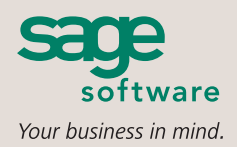

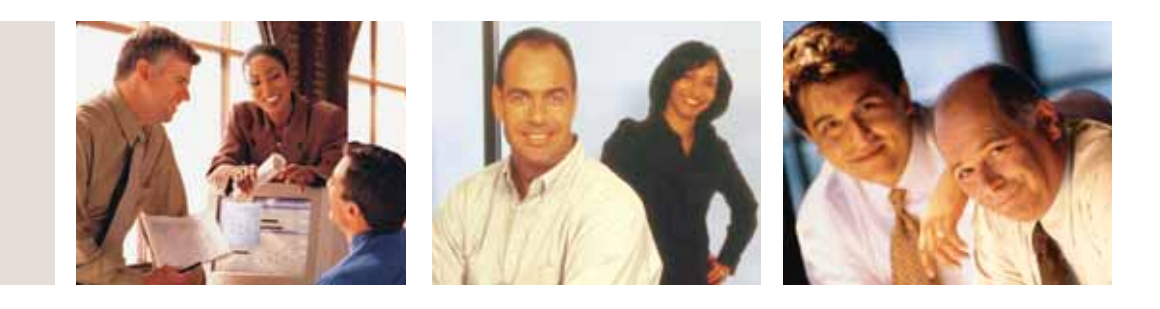

#### **SAGE MAS 90 SAGE MAS 200**

## **SAGE MAS 90 AND SAGE MAS 200 4.05 RELEASE**

Give your business the competitive edge to get ahead in today's fastpaced demanding world with the added functionality in the Sage MAS 90 and Sage MAS 200 4.05 release. Streamline your work processes with flexible, productive tools that meet the needs of your business. The new release of Version 4.05 includes 23 new enhancements into the core Sage MAS 90 and 200 product. The enhancements are specifically helpful when using Job Cost to manage jobs or projects. Whether you are a job shop, contractor or any other business that works on a project basis, the new enhancements within the V4.05 release will give you the functionality you need. In addition, V4.05 also delivers usability and cash management enhancements within the Accounts Payable and Payroll modules and allows you additional flexibility when posting transactions to General Ledger.

### **Job Cost Enhancements**

Job Cost Enhancements help to improve your reporting and billing abilities and allow you to utilize a perpetual job cost history. The complete list of Job Cost Enhancements includes:

- Enhanced Job Transaction Detail Report Produce a more effective Transaction Detail report by suppressing the printing of Jobs with no activity in the date range specified.
- Job Close-Out Report with Cutoff Date Control which jobs will be closed out when running the Job Close-Out Report. Specify a cutoff date beyond which Job Cost transactions will be excluded from the report. Only jobs having no transaction beyond the cutoff date will have their status changed to Closed.
- Transaction Detail Report with Bill Rate Option Suppress the printing of jobs with no activity in the selected date range. This report will also have an option to include the Bill Amount and Labor Units for each job's labor transactions.
- Enhanced Billing Selection Register The Employee Name now appears as a Posting Comment on the Job Billing Selection Register to facilitate and streamline billing decisions. The posting comment for combined Payroll and TimeCard source transactions will consist of the employee's last name, a portion of the employee's first name and the Pay Period Ending Date.
- Perpetual Job Cost History Preserve your jobs permanently in history files! No more worries that during month-end processing your completed jobs will be purged, leaving no history to draw on in the future. Version 4.05 preserves purged jobs by writing them into a new set of history files. You can report on these historical jobs and even restore the job back into the active files if needed.
- Active Cost Code Validation Version 4.05 eliminates data entry errors and ope rator confusion by ensuring that only activated cost codes for a job are used. Protective measures built in to the process prevent users from entering a cost code that has not been activated for the job. You can elect to allow a non-active cost code if you enter a password set up for this purpose. A new lookup in the Cost Code field displays only those Cost Codes that are active for the job number specified. The active cost code lookup has been added to Job Cost, TimeCard, Payroll, Accounts Payable and Inventory entry screens where the cost code is a selectable field.

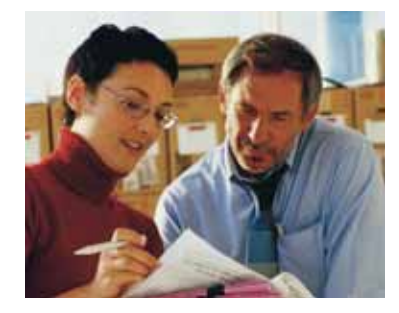

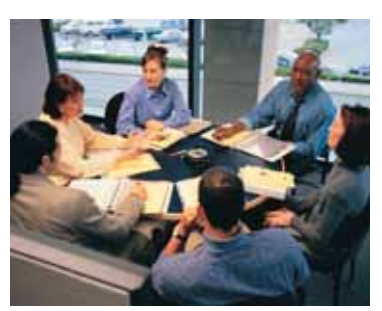

# **Sage MAS 90 and Sage MAS 200**

Sage MAS 90 and Sage MAS 200 4.05 Release

"Sage MAS 90 is the most efficient and cost-effective software on the market for a business of our size and type. It does everything we need and more."

> John Cimini, Office Manager Consolidated Transmission Parts

### **Payroll**

### **Standard Reports**

Payroll enhancements offer Sage MAS 90 and 200 customers increased flexibility when posting by department and better integration with the Job Cost module. The complete list of Payroll Enhancements includes:

- Enhanced Validation and Default Options Provide a safequard for your data integrity including department numbers and social security numbers. During Employee Maintenance, if you enter a social security number that is already on file, the program will reject the duplicate number.
- Benefit Accrual to General Ledger by Department Account for the benefits your employees accrue with General Ledger postings by department. Specify the corresponding account for each benefit (sick, vacation, other).
- Unlimited Earnings Codes by Department, Voluntary Deduction Posting by Department – Maintain an unlimited number of earnings codes by department and their corresponding expense accounts within a new screen in Department Maintenance. In addition, enter unlimited Deduction Codes and the specific accrual account you wish to use when posting from this department.
- Employee Name as Posting Comment to Job Cost Easily recognize an employee's history using the 'Reference/Posting Remark' to which Payroll or TimeCard posts the Job Cost Transaction File. If a Payroll or TimeCard entry line item references a job, then the posting comment will consist of the employees Last Name, First Initial, and TimeCard Week-Ending Date.
- Wage Expense Posting by Labor Code Post wage expenses by labor code with a new field added to the Labor Code Maintenance screen. The account number you enter here may consist of a full account number or an account number masked with wildcard characters. During the Check Register Update process, the Wage Expense Account Number is first determined in the usual manner, from Earnings Code Maintenance and Department Maintenance. Then, each non-wildcard character from the Labor Code setup is substituted into the corresponding position of the wage expense account.
- Worker's Comp Code Default by Cost Code Streamline entry and management of worker's compensation benefits. From Worker's Compensation Maintenance, enter a list of Job Cost Codes you wish to associate with this Worker's Comp Code. Then, during Payroll Data Entry, as you type in a Cost Code, the first Worker's Comp Code that references this Cost Code is returned.

### **Accounts Payable Enhancements**

Accounts Payable Enhancements allow for more powerful payment selection options as well as an optional "Remit to Address". The complete list of Accounts Payable Enhancements include:

- Additional Payment Selection Criteria Increase your ability to select vendors for payment with the addition of a Vendor Sort Field range and invoice amount range within the A/P Invoice Payment Selection screen. Payments can be selected based on the Vendor Sort range along with the invoice dollar amount range.
- A/P Registers Sorted by Vendor Name Conveniently sort by Vendor Division/ Name instead of Division/Number.
- Vendor Remit to Address Easily send a payment to another mailing address by optionally maintaining a 'Remit to Address' within A/P Vendor Masterfile Maintenance. The Remit to Address may be viewed during Vendor Inquiry. In addition, form fields have been added to Standard Check Printing and Manual Check Printing that allow you to print in the Remit to Address on A/P Checks.
- Invoice Comment Posting to G/L Get greater flexibility with seven new options for changing the G/L line distribution posting comment; here are two examples:
	- 1. Vendor Division, Vendor Number, the Invoice Number, and the 20-character Comment for that line item.
	- 2. Vendor Name (first 20 characters), the Invoice Number, and the Invoice Date.
- Cash Account by Division Specify a Cash G/L Account for each division rather than using a single Cash Account for all Accounts Payable transactions.

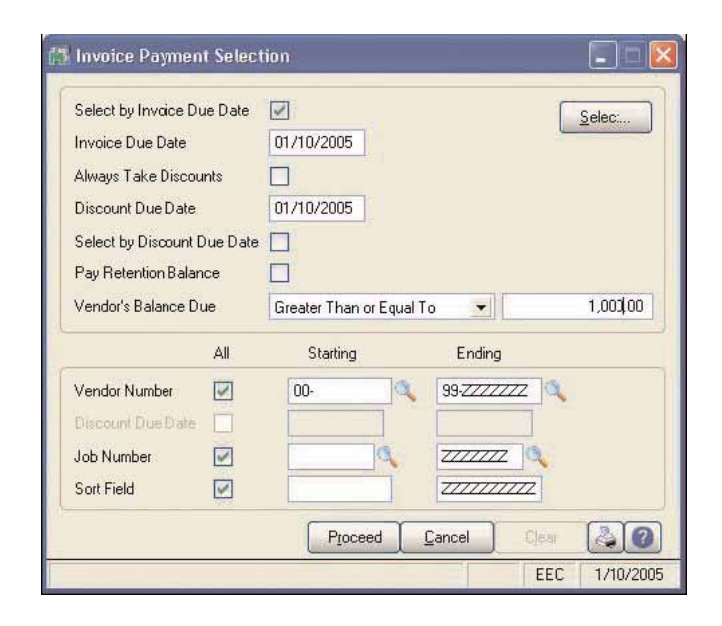

software

56 Technology Drive • Irvine, CA 92618-2301 • 800-854-3415 • www.sagesoftware.com

©2005 Sage Software, Inc. All rights reserved. The Sage Software logo and the Sage Software products and service names mentioned herein are registered trademarks or trademarks of Sage Software, Inc., or its affiliated entities. All other trademarks are the property of their respective owners. 5MAS119 10/05 05-6910/1005